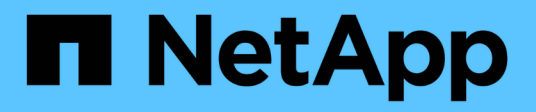

# **Configuration d'Active Directory, LDAP et LDAPS**

SnapCenter Software 4.8

NetApp January 18, 2024

This PDF was generated from https://docs.netapp.com/fr-fr/snapcenter-48/install/task\_register\_untrusted\_active\_directory\_domains.html on January 18, 2024. Always check docs.netapp.com for the latest.

# **Sommaire**

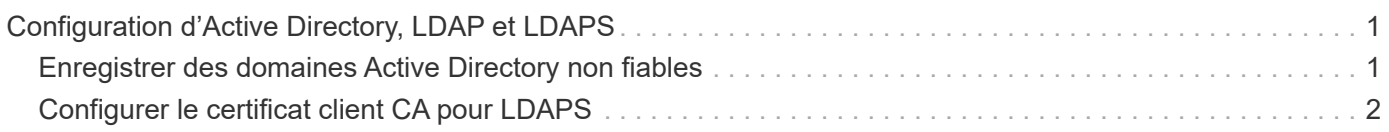

# <span id="page-2-0"></span>**Configuration d'Active Directory, LDAP et LDAPS**

# <span id="page-2-1"></span>**Enregistrer des domaines Active Directory non fiables**

Vous devez enregistrer Active Directory avec le serveur SnapCenter pour gérer les hôtes, les utilisateurs et les groupes de plusieurs domaines Active Directory non fiables.

## **Ce dont vous aurez besoin**

## **Protocoles LDAP et LDAPS**

- Vous pouvez enregistrer les domaines d'annuaire actifs non approuvés à l'aide du protocole LDAP ou LDAPS.
- Vous devez avoir activé la communication bidirectionnelle entre les hôtes du plug-in et le serveur SnapCenter.
- La résolution DNS doit être configurée à partir du serveur SnapCenter vers les hôtes du plug-in et viceversa.

## **Protocole LDAP**

• Le nom de domaine complet (FQDN) doit être résolu à partir du serveur SnapCenter.

Vous pouvez enregistrer un domaine non approuvé avec le FQDN. Si le FQDN ne peut pas être résolu à partir du serveur SnapCenter, vous pouvez l'enregistrer avec une adresse IP de contrôleur de domaine et ceci devrait être résolu à partir du serveur SnapCenter.

#### **Protocole LDAPS**

• Les certificats CA sont requis pour que LDAPS puisse fournir un cryptage de bout en bout pendant la communication Active Directory.

#### ["Configurer le certificat client CA pour LDAPS"](#page-3-0)

• Les noms d'hôte du contrôleur de domaine (DCHostName) doivent être accessibles depuis le serveur SnapCenter.

## **À propos de cette tâche**

• Vous pouvez utiliser l'interface utilisateur SnapCenter, les applets de commande PowerShell ou l'API REST pour enregistrer un domaine non fiable.

## **Étapes**

- 1. Dans le volet de navigation de gauche, cliquez sur **Paramètres**.
- 2. Dans la page Paramètres, cliquez sur **Paramètres globaux**.
- 3. Dans la page Paramètres globaux, cliquez sur **Paramètres de domaine**.
- 4.

Cliquez sur  $\lfloor \cdot \rfloor$  pour enregistrer un nouveau domaine.

- 5. Dans la page Enregistrer un nouveau domaine, sélectionnez **LDAP** ou **LDAPS**.
	- a. Si vous sélectionnez **LDAP**, spécifiez les informations requises pour l'enregistrement du domaine non

fiable pour LDAP :

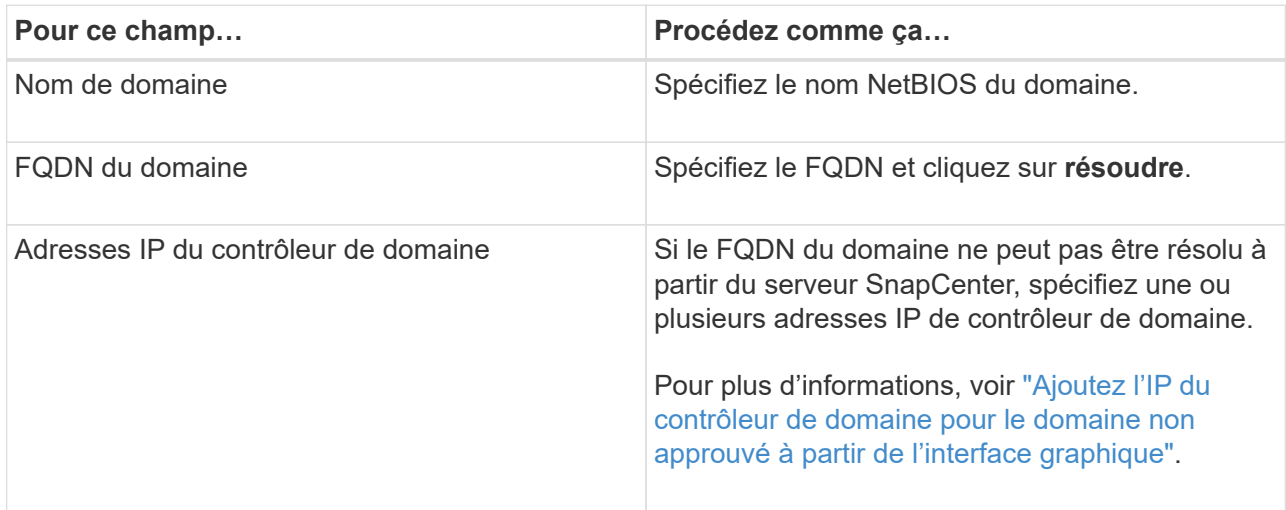

b. Si vous sélectionnez **LDAPS**, spécifiez les informations requises pour enregistrer le domaine non approuvé pour LDAPS :

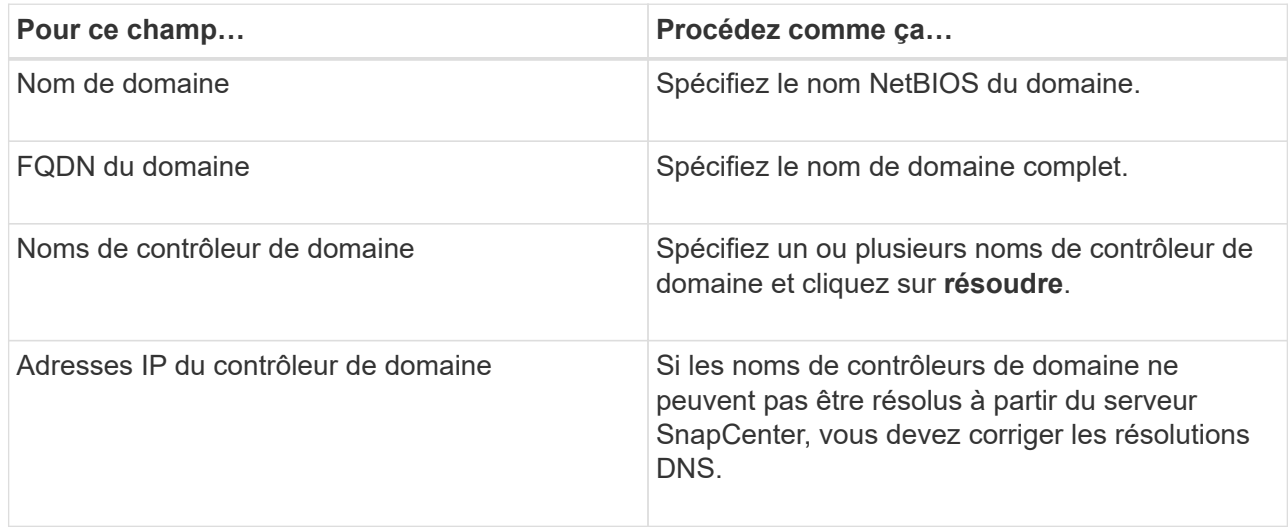

6. Cliquez sur **OK**.

# <span id="page-3-0"></span>**Configurer le certificat client CA pour LDAPS**

Vous devez configurer le certificat client CA pour LDAPS sur le serveur SnapCenter lorsque le LDAPS Active Directory Windows est configuré avec les certificats CA.

# **Étapes**

- 1. Accédez à la console de gestion Microsoft (MMC), puis cliquez sur **fichier** > **Ajouter/Supprimer Snapin**.
- 2. Dans la fenêtre Ajouter ou supprimer des Snap-ins, sélectionnez **certificats**, puis cliquez sur **Ajouter**.
- 3. Dans la fenêtre du composant logiciel enfichable certificats, sélectionnez l'option **compte ordinateur**, puis cliquez sur **Terminer**.
- 4. Cliquez sur **Console Root** > **certificats ordinateur local** > **autorités de certification racines de confiance** > **certificats**.
- 5. Cliquez avec le bouton droit de la souris sur le dossier "autorités de certification racine de confiance", puis sélectionnez **toutes les tâches** > **Importer** pour lancer l'assistant d'importation.
- 6. Complétez l'assistant comme suit :

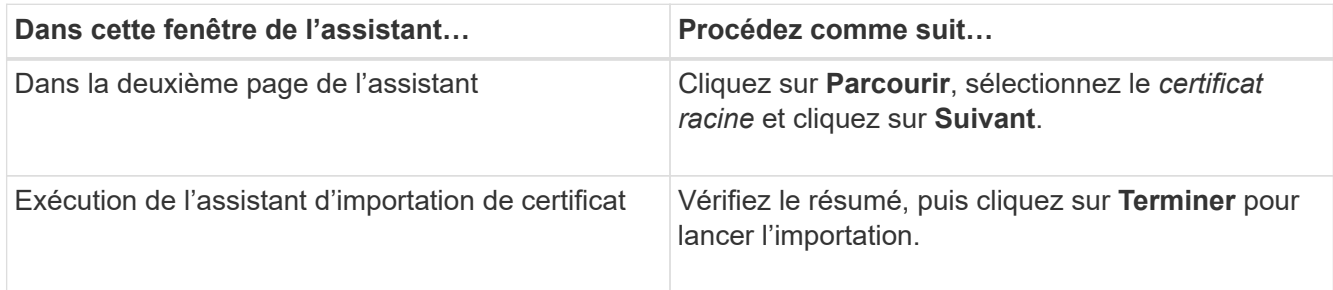

7. Répétez les étapes 5 et 6 pour les certificats intermédiaires.

#### **Informations sur le copyright**

Copyright © 2024 NetApp, Inc. Tous droits réservés. Imprimé aux États-Unis. Aucune partie de ce document protégé par copyright ne peut être reproduite sous quelque forme que ce soit ou selon quelque méthode que ce soit (graphique, électronique ou mécanique, notamment par photocopie, enregistrement ou stockage dans un système de récupération électronique) sans l'autorisation écrite préalable du détenteur du droit de copyright.

Les logiciels dérivés des éléments NetApp protégés par copyright sont soumis à la licence et à l'avis de nonresponsabilité suivants :

CE LOGICIEL EST FOURNI PAR NETAPP « EN L'ÉTAT » ET SANS GARANTIES EXPRESSES OU TACITES, Y COMPRIS LES GARANTIES TACITES DE QUALITÉ MARCHANDE ET D'ADÉQUATION À UN USAGE PARTICULIER, QUI SONT EXCLUES PAR LES PRÉSENTES. EN AUCUN CAS NETAPP NE SERA TENU POUR RESPONSABLE DE DOMMAGES DIRECTS, INDIRECTS, ACCESSOIRES, PARTICULIERS OU EXEMPLAIRES (Y COMPRIS L'ACHAT DE BIENS ET DE SERVICES DE SUBSTITUTION, LA PERTE DE JOUISSANCE, DE DONNÉES OU DE PROFITS, OU L'INTERRUPTION D'ACTIVITÉ), QUELLES QU'EN SOIENT LA CAUSE ET LA DOCTRINE DE RESPONSABILITÉ, QU'IL S'AGISSE DE RESPONSABILITÉ CONTRACTUELLE, STRICTE OU DÉLICTUELLE (Y COMPRIS LA NÉGLIGENCE OU AUTRE) DÉCOULANT DE L'UTILISATION DE CE LOGICIEL, MÊME SI LA SOCIÉTÉ A ÉTÉ INFORMÉE DE LA POSSIBILITÉ DE TELS DOMMAGES.

NetApp se réserve le droit de modifier les produits décrits dans le présent document à tout moment et sans préavis. NetApp décline toute responsabilité découlant de l'utilisation des produits décrits dans le présent document, sauf accord explicite écrit de NetApp. L'utilisation ou l'achat de ce produit ne concède pas de licence dans le cadre de droits de brevet, de droits de marque commerciale ou de tout autre droit de propriété intellectuelle de NetApp.

Le produit décrit dans ce manuel peut être protégé par un ou plusieurs brevets américains, étrangers ou par une demande en attente.

LÉGENDE DE RESTRICTION DES DROITS : L'utilisation, la duplication ou la divulgation par le gouvernement sont sujettes aux restrictions énoncées dans le sous-paragraphe (b)(3) de la clause Rights in Technical Data-Noncommercial Items du DFARS 252.227-7013 (février 2014) et du FAR 52.227-19 (décembre 2007).

Les données contenues dans les présentes se rapportent à un produit et/ou service commercial (tel que défini par la clause FAR 2.101). Il s'agit de données propriétaires de NetApp, Inc. Toutes les données techniques et tous les logiciels fournis par NetApp en vertu du présent Accord sont à caractère commercial et ont été exclusivement développés à l'aide de fonds privés. Le gouvernement des États-Unis dispose d'une licence limitée irrévocable, non exclusive, non cessible, non transférable et mondiale. Cette licence lui permet d'utiliser uniquement les données relatives au contrat du gouvernement des États-Unis d'après lequel les données lui ont été fournies ou celles qui sont nécessaires à son exécution. Sauf dispositions contraires énoncées dans les présentes, l'utilisation, la divulgation, la reproduction, la modification, l'exécution, l'affichage des données sont interdits sans avoir obtenu le consentement écrit préalable de NetApp, Inc. Les droits de licences du Département de la Défense du gouvernement des États-Unis se limitent aux droits identifiés par la clause 252.227-7015(b) du DFARS (février 2014).

#### **Informations sur les marques commerciales**

NETAPP, le logo NETAPP et les marques citées sur le site<http://www.netapp.com/TM>sont des marques déposées ou des marques commerciales de NetApp, Inc. Les autres noms de marques et de produits sont des marques commerciales de leurs propriétaires respectifs.